# **One-way randomized complete block design**

Paul Schmidt

### 2023-11-16

One-way ANOVA & pairwise comparison post hoc tests in a randomized complete block design.

# **Table of contents**

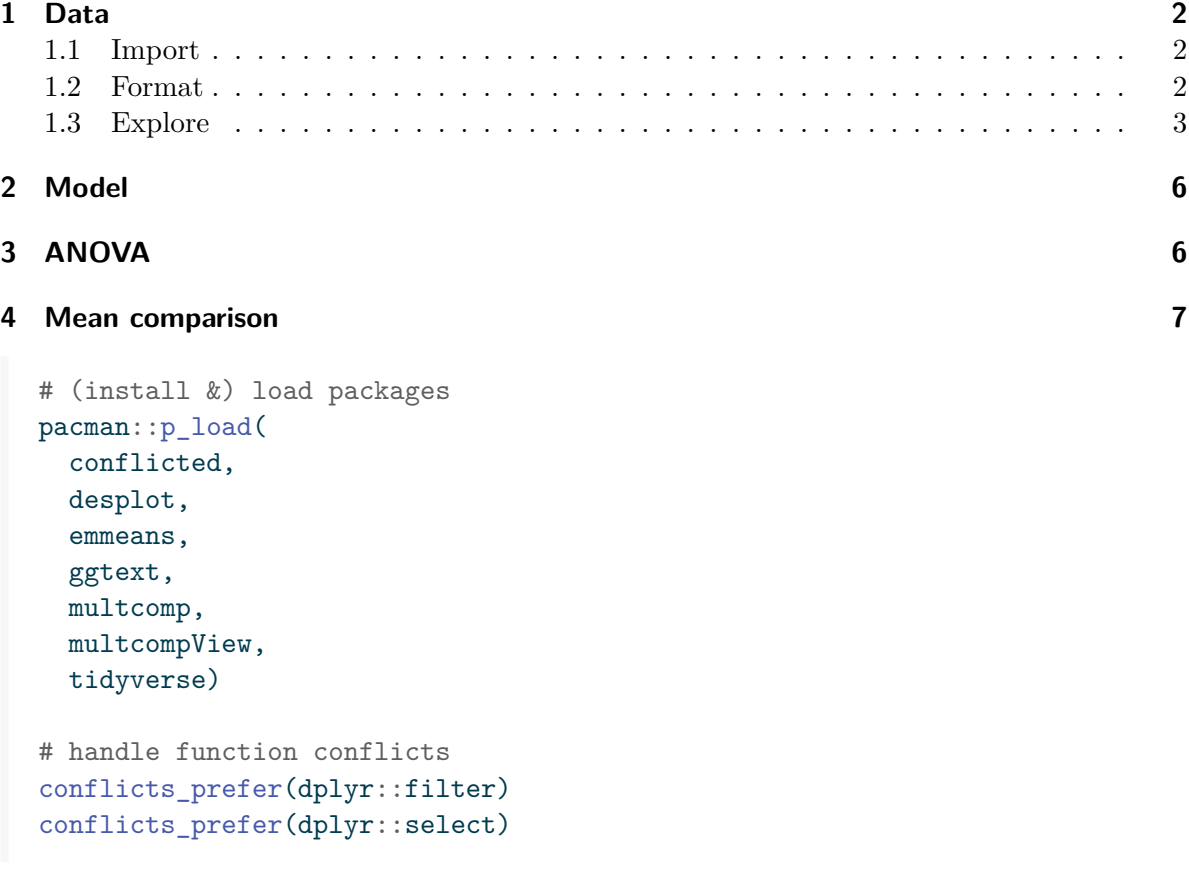

### <span id="page-1-0"></span>**1 Data**

This example is taken from Chapter *"2 Randomized complete block design"* of the course material "Mixed models for metric data (3402-451)" by [Prof. Dr. Hans-Peter Piepho](https://www.uni-hohenheim.de/organisation?tx_base_lsfcontentadmin%5BlsfPerson%5D=6257). It considers data published in Clewer and Scarisbrick  $(2001)$  from a yield  $(t/ha)$  trial laid out as a randomized complete block design (3 blocks) with cultivar (4 cultivars) being the only treatment factor. Thus, we have a total of 12 plots.

#### <span id="page-1-1"></span>**1.1 Import**

```
# data is available online:
path <- "https://raw.githubusercontent.com/SchmidtPaul/dsfair_quarto/master/data/Clewer&Sc
dat <- read_csv(path) # use path from above
dat
# A tibble: 12 x 5
  block cultivar yield row col
  <chr> <chr> <dbl> <dbl> <dbl>
1 B1 C1 7.4 2 1
2 B1 C2 9.8 3 1
3 B1 C3 7.3 1 1
4 B1 C4 9.5 4 1
5 B2 C1 6.5 1 2
6 B2 C2 6.8 4 2
7 B2 C3 6.1 3 2
8 B2 C4 8 2 2
9 B3 C1 5.6 2 3
10 B3 C2 6.2 1 3
11 B3 C3 6.4 3 3
12 B3 C4 7.4 4 3
```
#### <span id="page-1-2"></span>**1.2 Format**

Before anything, the columns block and cultivar should be encoded as factors, since R by default encoded them as character.

```
dat \leftarrow dat \frac{9}{2}mutate(across(c(block, cultivar), ~ as.factor(.x)))
```
#### <span id="page-2-0"></span>**1.3 Explore**

We make use of  $d$ lookr::describe() to conveniently obtain descriptive summary tables. Here, we get can summarize per block and per cultivar.

```
dat \frac{9}{2}group_by(cultivar) %>%
 dlookr::describe(yield) %>%
 select(2:sd) %>%
 arrange(desc(mean))
# A tibble: 4 x 5
 cultivar n na mean sd
 <fct> <int><int><dbl><dbl>
1 C4 3 0 8.3 1.08
2 C2 3 0 7.6 1.93
3 C3 3 0 6.6 0.624
4 C1 3 0 6.5 0.9
dat \frac{9}{6} >%
 group_by(block) %>%
 dlookr::describe(yield) %>%
 select(2:sd) %>%
 arrange(desc(mean))
# A tibble: 3 x 5
 block n na mean sd
 <fct> <int> <int> <dbl> <dbl>
1 B1 4 0 8.5 1.33
2 B2 4 0 6.85 0.819
```
Additionally, we can decide to plot our data:

3 B3 4 0 6.4 0.748

```
ggplot(data = dat) +\text{aes}(y = \text{yield}, x = \text{cultivar}, \text{color} = \text{block}) +geom_point() +
    scale_x_discrete(
    name = "Cultivar"
  ) +scale_y_continuous(
```

```
name = "Yield",
  limits = c(0, NA),
  expand = expansion(mult = c(0, 0.1))) +scale_color_discrete(
  name = "Block"
) +theme_classic()
```
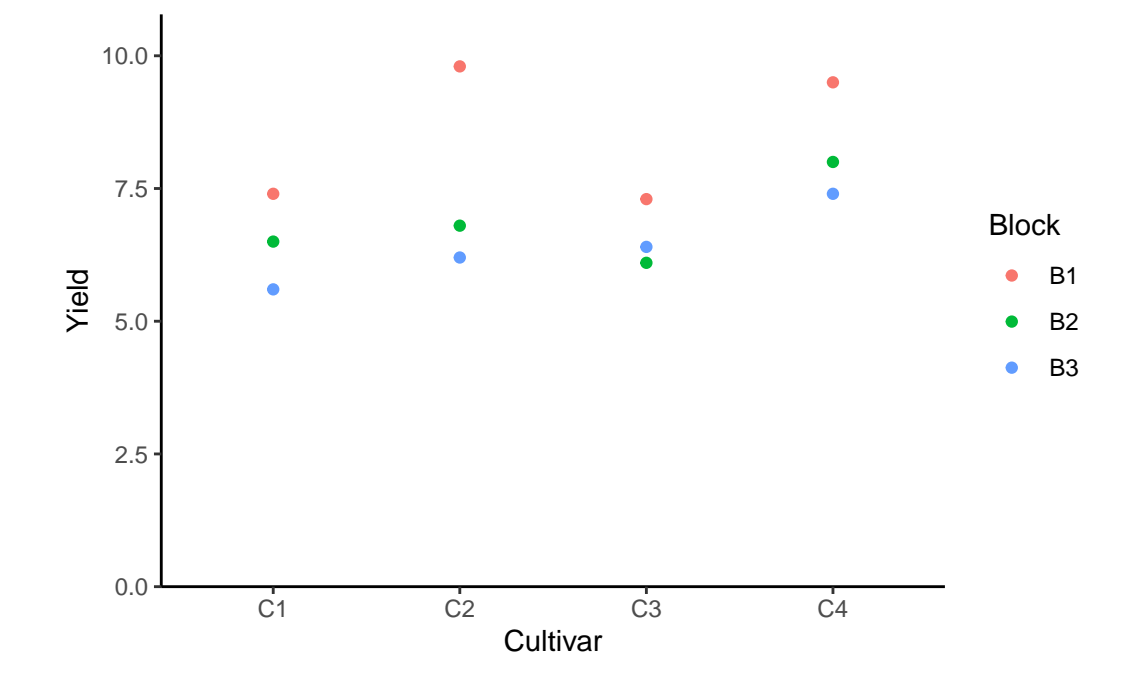

Finally, since this is an experiment that was laid with a certain experimental design  $(= a$ randomized complete block design; RCBD) - it makes sense to also get a field plan. This can be done via desplot() from  $\{\text{desplot}\}\)$  $\{\text{desplot}\}\)$  $\{\text{desplot}\}\)$ . We can even create a second field plan that gives us a feeling for the yields per plot.

```
desplot(
 data = dat,flip = TRUE, # row 1 on top, not on bottom
 form = cultivar \sim col + row, # fill color per cultivar
 out1 = block, # line between blocks
 text = cultivar, # cultivar names per plot
  cex = 1, # cultviar names: font size
```

```
shorten = FALSE, # cultivar names: don't abbreviate
main = "Field layout: cultivars", # plot title
show.key = FALSE # hide legend
\sum_{i=1}^{n}
```
# C1 C<sub>2</sub> C3  $C<sub>4</sub>$ C1 C2 C3 C4 C1 C2 C3  $C<sub>4</sub>$

# **Field layout: cultivars**

```
desplot(
  data = dat,flip = TRUE, # row 1 on top, not on bottom
  form = yield \sim col + row, # fill color according to yield
  out1 = block, # line between blocks
  text = cultivar, # cultivar names per plot
  cex = 1, # cultviar names: font size
  shorten = FALSE, # cultivar names: don't abbreviate
  main = "Yield per plot", # plot title
  show.key = FALSE # hide legend
  \lambda
```
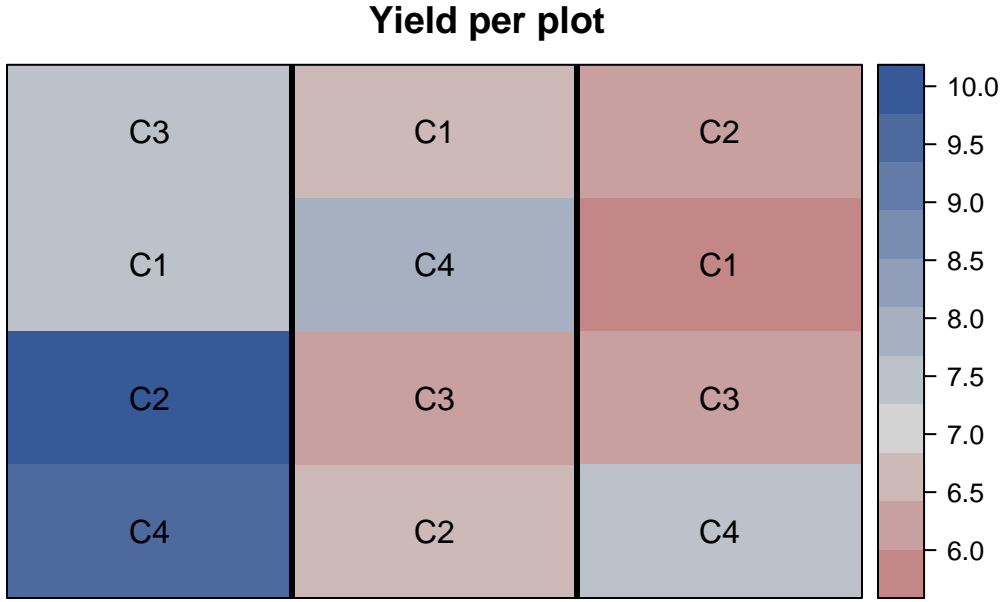

Thus, C4 seems to be the most promising cultivar in terms of yield. Moreover, it can be seen that yields were generally higher in block B1 (left), compared to the other blocks.

# <span id="page-5-0"></span>**2 Model**

Finally, we can decide to fit a linear model with yield as the response variable and (fixed) cultivar and block effects.

mod  $\leq$  lm(yield  $\sim$  cultivar + block, data = dat)

Á Model assumptions met? (click to show)

It would be at this moment (i.e. after fitting the model and before running the ANOVA), that you should check whether the model assumptions are met. Find out more in the [summary article "Model Diagnostics"](../../summaryarticles/modeldiagnostics.qmd)

# <span id="page-5-1"></span>**3 ANOVA**

Based on our model, we can then conduct an ANOVA:

```
ANOVA \leq anova (mod)
ANOVA
Analysis of Variance Table
Response: yield
         Df Sum Sq Mean Sq F value Pr(>F)
cultivar 3 6.63 2.21 5.525 0.036730 *
block 2 9.78 4.89 12.225 0.007651 **
Residuals 6 2.40 0.40
---
Signif. codes: 0 '***' 0.001 '**' 0.01 '*' 0.05 '.' 0.1 ' ' 1
```
Accordingly, the ANOVA's F-test found the cultivar effects to be statistically significant ( $p =$ 0.037<sup>\*</sup>). Additionally, the block effects are also statistically significant ( $p = 0.008$ <sup>\*\*</sup>), but this is only of secondary concern for us.

# <span id="page-6-0"></span>**4 Mean comparison**

Besides an ANOVA, one may also want to compare adjusted yield means between cultivars via post hoc tests (t-test, Tukey test etc.).

```
mean_comp \leq mod \frac{9}{2}emmeans(specs = ~ cultivar) %>% # adj. mean per cultivar
 cld(adjust = "none", Letters = letters) # compact letter display (CLD)
mean_comp
 cultivar emmean SE df lower.CL upper.CL .group
C1 6.5 0.365 6 5.61 7.39 a
C3 6.6 0.365 6 5.71 7.49 a
C2 7.6 0.365 6 6.71 8.49 ab
C4 8.3 0.365 6 7.41 9.19 b
Results are averaged over the levels of: block
Confidence level used: 0.95
significance level used: alpha = 0.05
NOTE: If two or more means share the same grouping symbol,
     then we cannot show them to be different.
     But we also did not show them to be the same.
```
Note that if you would like to see the underlying individual contrasts/differences between adjusted means, simply add details = TRUE to the cld() statement. Furthermore, check out the [Summary Article "Compact Letter Display"](../../summaryarticles/compactletterdisplay.qmd).

Finally, we can create a plot that displays both the raw data and the results, *i.e.* the comparisons of the adjusted means that are based on the linear model.

```
my_caption <- "Black dots represent raw data. Red dots and error bars represent adjusted m
ggplot() +
  \text{aes}(x = \text{cultivar}) +# black dots representing the raw data
  geom_point(
    data = dat,\text{aes}(y = \text{yield})) +# red dots representing the adjusted means
  geom_point(
    data = mean_{comp,}\text{aes}(y = \text{emmean}),color = "red",
    position = position\_nudge(x = 0.1)) +# red error bars representing the confidence limits of the adjusted means
  geom_errorbar(
    data = mean_comp,
    \text{aes}(\text{ymin} = \text{lower}.CL, \text{ymax} = \text{upper}.CL),color = "red",
    width = 0.1,
    position = position_nudge(x = 0.1)
  ) +# red letters
  geom_text(
    data = mean_{comp},
    \text{aes}(y = \text{emmean}, \text{ label} = \text{str\_trim}(.group)),color = "red",
    position = position\_nudge(x = 0.2),
    hjust = 0) +scale x discrete(
    name = "Cultivar"
  ) +
```

```
scale_y_continuous(
  name = "Yield",
 limits = c(0, NA),expand = expansion(mult = c(0, 0.1))) +scale_color_discrete(
  name = "Block") +theme_classic() +
labs(caption = my_caption) +
theme(plot.caption = element_textbox_simple(margin = margin(t = 5)),
      plot.caption.position = "plot")
```
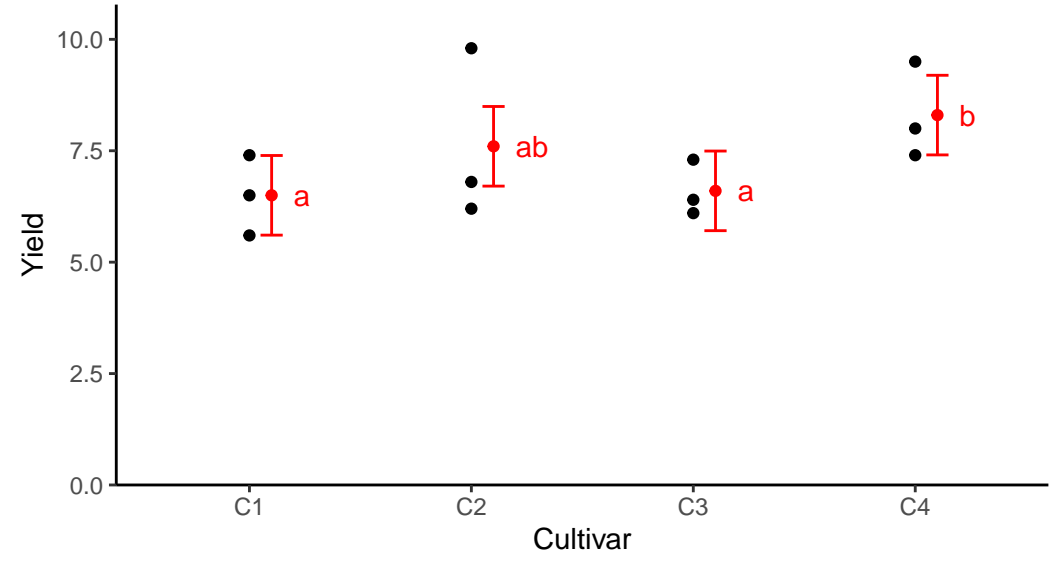

Black dots represent raw data. Red dots and error bars represent adjusted means with 95% confidence limits per cultivar. Means followed by a common letter are not significantly different according to the t−test.

Clewer, Alan G, and David H Scarisbrick. 2001. *Practical Statistics and Experimental Design for Plant and Crop Science*. Chichester, England: John Wiley & Sons.